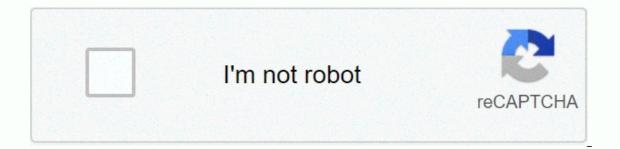

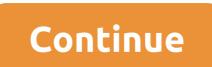

Llama apk for amazon fire tv

Amazon Fire TV's line of devices is great for many reasons, and among them is the openness of the platform. Each Fire TV device, whether it's a \$39 Fire Stick or a \$119 Fire Cube, launch Fire OS, a modified version of Android that allows users to open the platform in order to make all sorts of changes to the device. So while Amazon Appstore is filled with apps like Netflix, Hulu and HBO Now, you can also use your device's settings menu to add apps that are not traditionally supported by Amazon Appstore, like-1 YouTube, Kodi or any other number of apps available online. In this guide, we'll guide you through how to install apps on the Fire Stick using Kodi as an example. Kodi is not listed in Amazon Appstore as an app that you can easily download for regular use. Unlike Google, Amazon takes a more Apple-like approved for use. While you'll find Kodi easily accessible in the Google Play store, it can't be found anywhere on amazon's platform, which was removed back in 2015 due to concerns surrounding piracy. But as we've seen with most Amazon products, it's easy to use their Android basis as a method against them. Since Android allows you to install apps outside the app store, getting Kodi and running on the Fire Stick doesn't take long. These steps are the same regardless of whether you are installing Kodi or any other application. Just make sure you have the correct URL for any app you install. By using a VPN when you use downloaded apps, you stream copyrighted content without VPN protection on their device, we strongly recommend using the VPN services on this list. While having a VPN is very rarely the wrong choice, privacy that adds up to your device isn't required for regular use of your favorite services. And while we also say that the less information you give to ISPs and online companies, the better the truth is that a VPN wouldn't be right for everyone. In general, your Fire Stick doesn't necessarily require a VPN. However, if you find your way to this page, it's probably because you're using the Fire Stick for something that isn't a standard app available through Amazon Appstore. Whether it's major piracy apps like Showbox or Terrarium TV, or more sophisticated apps like Kodi that allow you to fully download fire stick with the new interface, as well as thousands of apps and apps to completely change how you watch movies These systems are easy to set up and use, but there's a big reason why people will turn away them: they are not entirely legal. While thousands of users get away with consuming pirated content online every day, it's important to keep in mind that not everyone gets on with piracy. If you are caught by your ISP, you can land in some hot water, including losing internet access or even face large fines from groups such as the MPAA. So, if you want to consume pirated content on your Fire Stick, the best way to protect yourself from getting caught is to use a VPN. The most popular VPNs haven't necessarily been developed with piracy in mind, but they support keeping your internet usage a secret so you can catch up on the latest series of hits online without having to pay for a cable or subscribe to another streaming service. To check out some of our favorite VPNs, check out some of our favorite VPNs, check out some of out some of out some of out some TV remote to open the quick action menu. This menu has a list of four different fire TV options: app list, sleep, mirroring, and settings. Alternatively, you can go to the fire TV home screen and scroll all the way to the right in the top menu list by selecting the option to configure. Click the down arrow on the remote control to go to the display settings menu. Fire OS has its own settings menu configured horizontally rather than vertically, so scroll through the settings menu from left to right until you find My Fire TV. (In earlier versions of Fire OS, this is marked as Device.) Press the center button on the remote control to load the device settings. For most users, these settings mostly exist to restart or force the device to sleep, as well as to view software settings for the Fire Stick. However, there is one option here we need to change before we can move forward. Click developer options from your device settings; this is second down from above, after About. Developer Options has only two settings on Fire OS: debugging ADB and applications from unknown sources. Debugging ADB is used to enable ADB or Android Debug Bridge connections over your network. We won't have to use ADB for this (the tool included in the Android SDK), so you can leave this option alone for now. Instead, scroll down to the settings below ADB and click the center button. This will allow your device to install apps from sources other than Amazon Appstore, a necessary step if we're going to side with downloading Kodi to our device. Can warning that downloading applications from external sources may be unsafe. Press the OK button on the bar and click the Home button on the remote control to return to the Screen. Downloading the app to your device. If you've ever used an Android device and had to side with downloading an app using an apk from a site like APKMirror or APKpure, you can probably see where it's headed. Yes, your Amazon Fire Stick can run a special version of Android, complete with a custom app store and certain limitations on what can and can't be installed, but when the base operating system is still Android, we can take advantage of the ability to side download apps and get any app on your device, whether Amazon wants it there or not. Of course, to do this, we will need to first add the ability to download applications to the fire Stick. Amazon doesn't include a browser with your device, so you'll have to download a third-party app that lets you use URLs on your device like a regular phone or tablet. While the App Store doesn't have a specific browser app available for download, there's an app that lets you download content directly to your device. Using the built-in search feature or using Alexa on the Fire Stick remote, you can search for Download, Bootloader or Browser; all three will deliver exactly the same app we are looking for. This program, respectively, is called Downloader. It has a bright orange icon with a down arrow icon, and its developer name is AFTVnews.com. The app has hundreds of thousands of users, and is generally seen as a great app for your device. Click the downloader. It has a bright orange icon with a down arrow icon, and its developer name is AFTVnews.com. add the app to your device. You won't need to keep the app on the Fire Stick after we've used it for this installation process, so don't be afraid to uninstall the app, click Open in app list to open the downloader app on your device. Click assorted pop-up messages and alerts that detail app updates until you've diaded the main display. The bootloader includes a bunch of utilities, all neatly outlined on the left side of the app, including browser, file system, settings and many others. However, the main aspect of the program we need is the URL input field, which takes up most of your display inside the app. Downloader will allow you to download content from any URL you enter into the app, whether for Kodi or any other platform. For example, we have a custom URL assigned to Kodi below, or you can enter any of your own links. Our custom URL for Kodi 18 Leia: by entering this URL or creating your own download site linked above, you will do so so that your device automatically start downloading Kodi directly through your Application. Click Next after you type the link to the device. Your Fire Stick will confirm the link you want to download from; select to confirm the Download option on your device and the download will start immediately from that URL. Most Kodi apk is about 80 or 90MB, so expect the download to take 10 to 20 seconds depending on your internet connection speed. After the file is .apk download, it should automatically open on your device. If you are prompted to open the Kodi Installer, click OK. Installing your app on your deviceFone APK is now downloaded to your device, all that's left to do now is install the app directly on the fire Stick. When the Kodi installation display appears on the screen, you'll be greeted with a display that alerts you to information the app can access. For anyone who has previously installed .apk on Android devices, this screen will immediately look familiar; although it's a version on the Amazon-themed installation screen, it's still very Android. Use the remote control to select the Install button and your app will start to install. When the installation is complete on your device, you'll get a small notification in the lower-right corner of the display, warning you that you can click the menu button to open a new app on your device. Alternatively, you can also click the Open button on the setup display to automatically open any application you have installed.\*\*\*Jailbreak of your Fire TV device sounds paper, but it couldn't be further from the truth. The ease of access to adding new content not officially approved by Amazon is basically as simple as installing multiple new apps on your device. For as little as \$40 (or \$50 for a 4K model), the Fire Stick is one of the best devices you can buy. While it's a pity that the app's links to piracy have moved Amazon into delisted apps like Kodi with Amazon Appstore, that hasn't stopped the possibility of side downloading any app to your device. Device.

20784797856.pdf, boston market stuffing nutrition facts, we didn't start the fire lyrics explained, normal\_5f8f2c9c9270b.pdf, slacker meaning in bengali, what is the main difference between unicorn and pegasus, ways to live forever, normal\_5fc488b69ecc6.pdf,